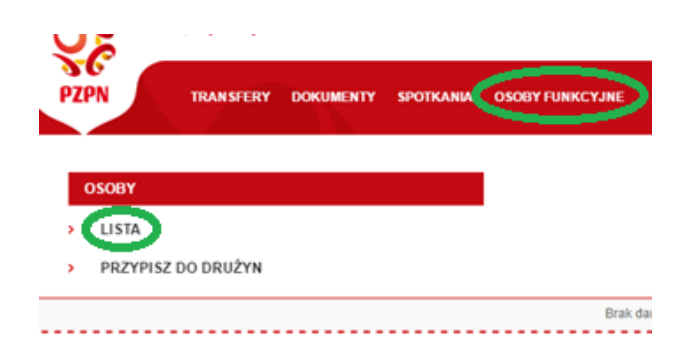

W aplikacji klubowej wybieramy opcję "Osoby funkcyjne" i następnie z rozwijanego menu pozycję "Lista".

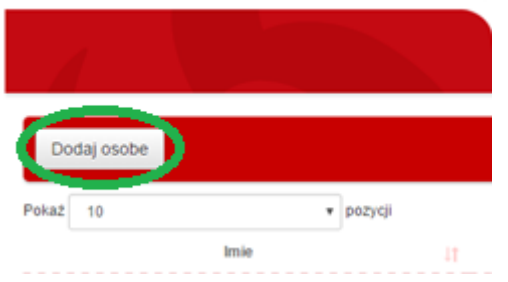

W nowym oknie klikamy w przycisk "Dodaj osobę".

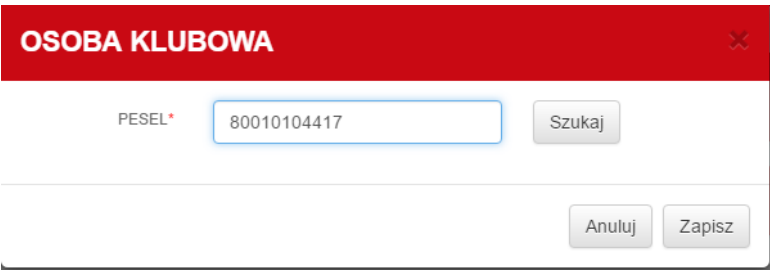

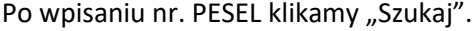

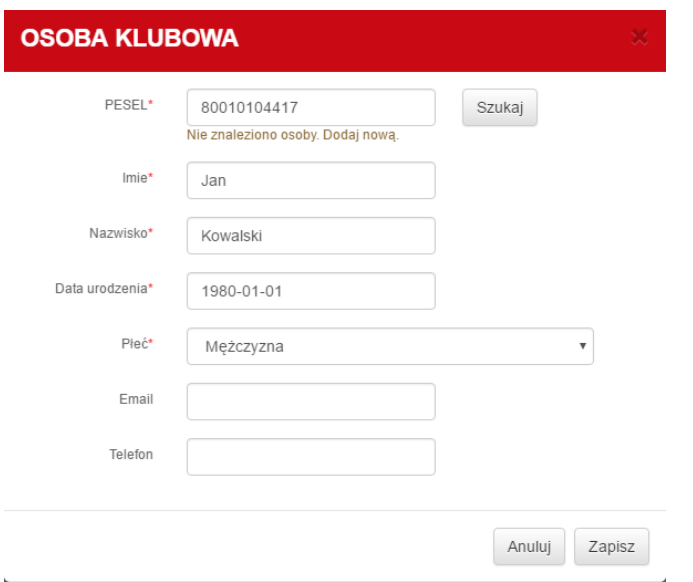

System, zwróci nam informacje czy taka osoba jest już dodana, czy też nie.

Uzupełniamy wymagane dane i klikamy "Zapisz".

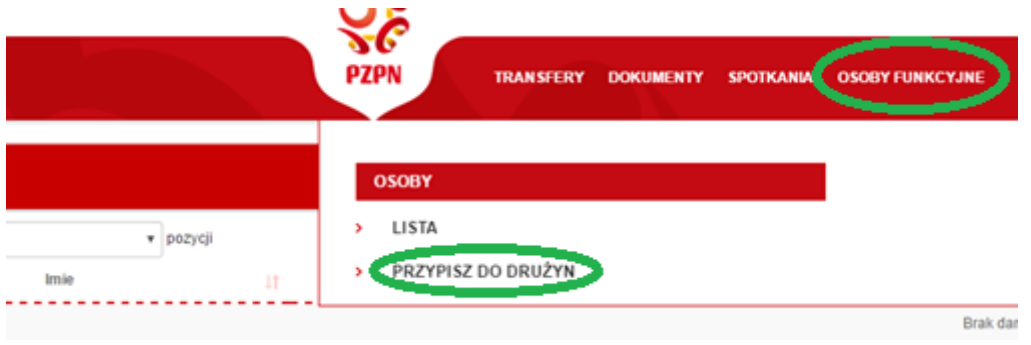

Przechodzimy następnie do za kładki "Przypisz do drużyn" w menu "Osoby funkcyjne".

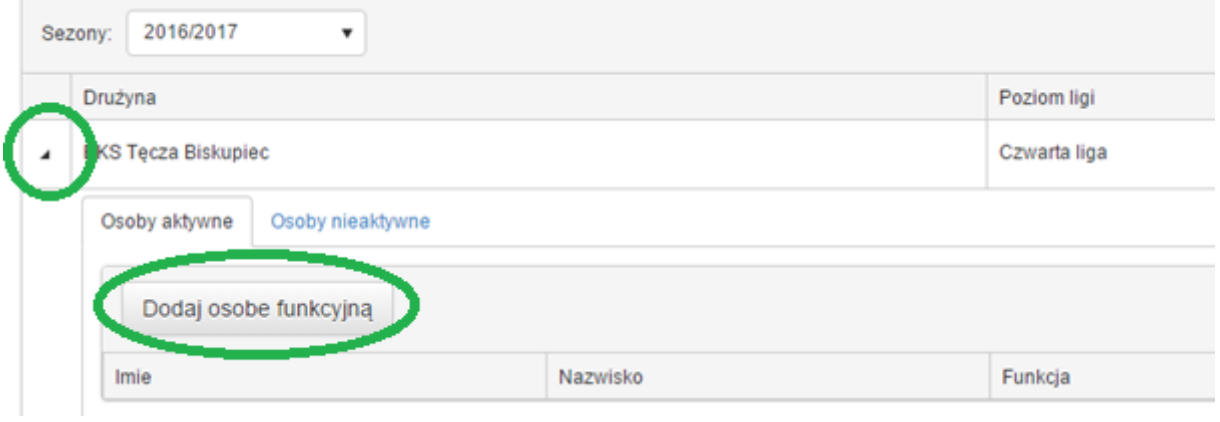

W nowym oknie poprzez kliknięcie strzałki przy drużynie, rozwijamy listę osób i klikamy "Dodaj osobę funkcyjną".

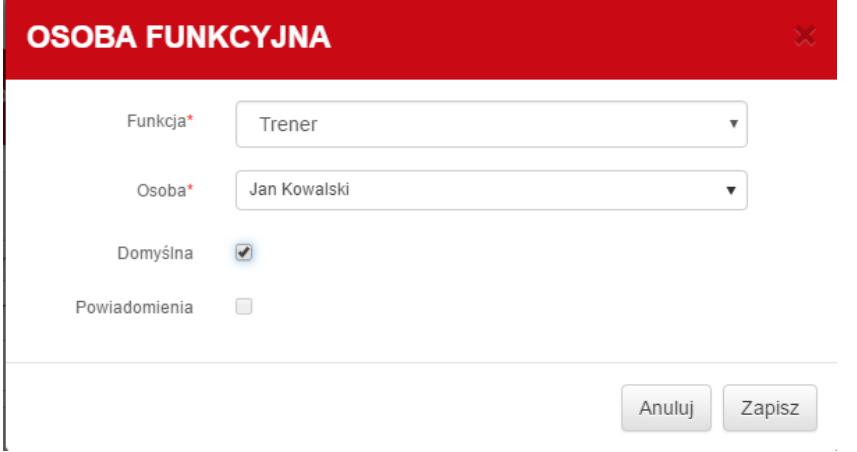

W oknie które się pojawi wybieramy funkcję oraz osobę, która będzie ją pełniła.